# **BP M10 Car Ambient Light**

#### Illumination Sync:

If this feature is turned ON, the ambient light kit syncs with the status of the main headlights of the vehicle provided the Orange lead is connected to the Illumination lead of the vehicle.

Intelligent Voice Control: (Limited to dream colour version): This allows the Ambient light kit to be controlled by voice

#### Rhythm Sensitivity:

With this option the sensitivity of the ambient light can be adjusted to match the rhythm of the music (0 being the least sensitive and 7 being the most sensitive)

#### Flashing Speed:

Set the frequency at which the ambient light flashes (1 being the slowest and 10 being the fastest)

Theme selection: Choose different themes from the app Reset (Limited to dream colour version): Restore factory settings

#### Control box pre-set:

The app can automatically identify the correct version of the ambient light kit - full colour or dream colour. Should the auto identification fail, please select the correct version manually.

# BLAUPUNKT

# CABIN LED LIGHT **BP M10 Car Ambient Light**  Multicolour Mood Lighting For Cars

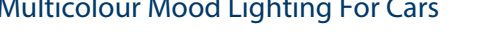

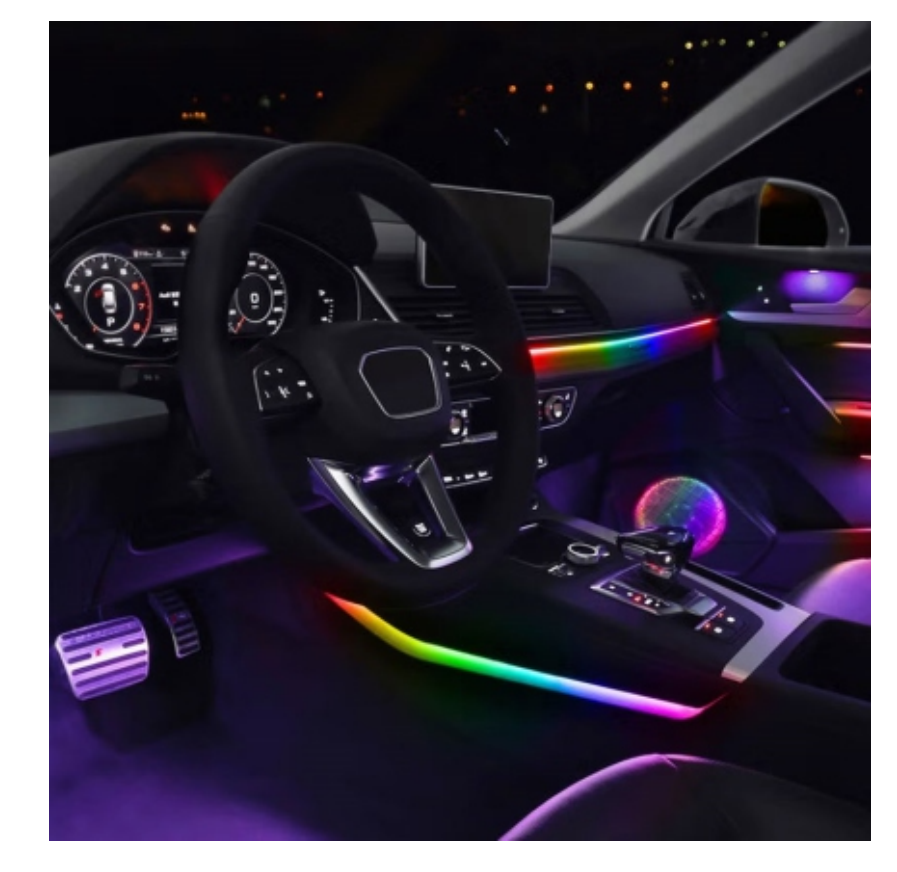

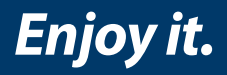

#### **1. Product introduction:**

Thank You for choosing Blaupunkt Car Ambient LED Light System.

This manual will help familiarize you with the various features of the Ambient LED light system. Please read it carefully before installation and use.

01. Main controller & related accessories 02. Side door controllers & related

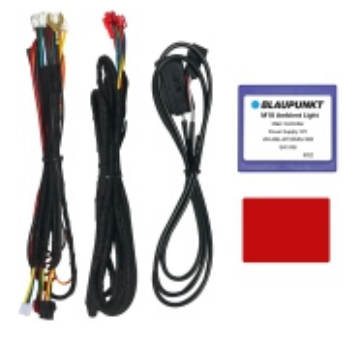

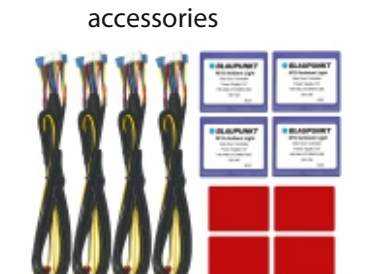

# 03. LED light strip for doors

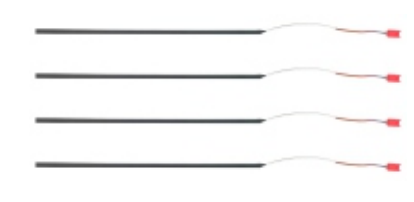

### 04. LED light strip for dashboard

#### **2. Features & specifications:**

- Power Consumption:10-30W
- Control box Input / Output Voltage: 12V/5V
- $\bullet$  LED light strip voltage: 5V
- Light Color: 64 colours
- Application: Car Cabin Interior Mood Light Colour
- Function: Ambient Light with APP Control via BT
- Durability: More than 5000 hours
- Various mood light setting options
- Wireless connectivity between main control module & door control modules
- $\bullet$  Universal application suitable for all cars with +12V supply

#### **3. Installation Diagram**

#### **Connection description of main controller**

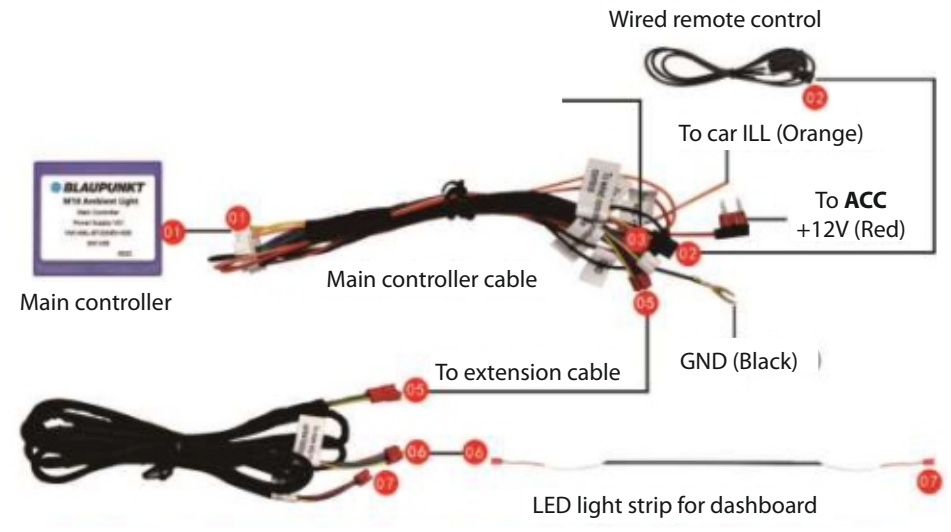

Note: Dashboard light strip can be cut to match it's width. Please connect the cut end to 07 connector.

Important: DO NOT connect to 07 connect if no changes are made to the Dashboard Light Strip.

# **BP M10 Car Ambient Light BP M10 Car Ambient Light**

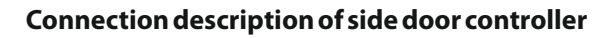

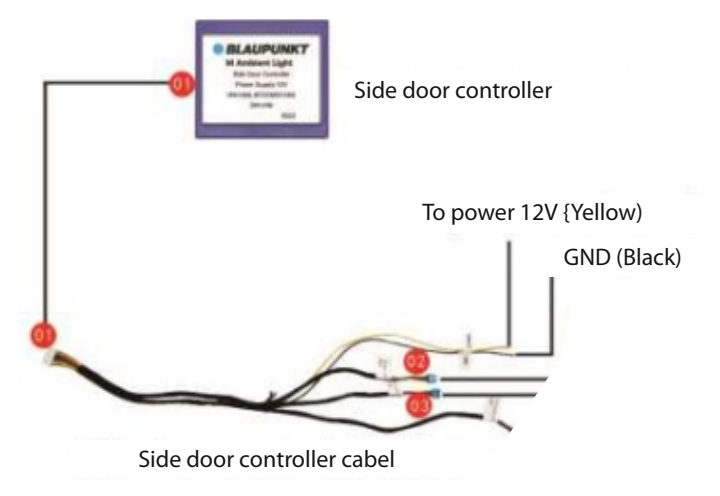

# **4. Remote control operation**

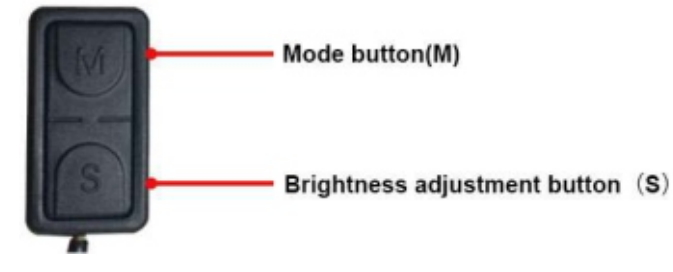

### **Mode button(M):**

Functions:

- 1. Start: short press
- 2. Turn off: long press

3. Mode switch: after starting, short press;

 Equipped to provide preset patterns for the following loops:  $RED \rightarrow$  Yellow  $\rightarrow$  Green  $\rightarrow$  Cyan  $\rightarrow$  Blue  $\rightarrow$  Violet  $\rightarrow$  White  $\rightarrow$  Automatic (64 Colors)  $\rightarrow$ Breathing (Colorful gradual change)  $\rightarrow$  Burst flash (Colorful burst change)  $\rightarrow$  Cheerful  $R$ hythm  $\rightarrow$  Soothing Rhythm  $\rightarrow$  Red loop

- 4. Turn off the dashboard light strip: long press 2 seconds
- 5. Turn on the dashboard light strip: long press 2 seconds

6. Main-Sub controller box pair: in OFF state, long press for 10 seconds

Here are some tips:

01. If the Main Controller works and the subsidiary Controllers do not turn ON (suitable for one box or all subsidiary controllers), it is recommended to try manual pairing

02. Manual pairing process takes about 5 seconds, during which the ambient lights will flash in white.

03. If the pairing is successful, all the lights will be red. If pairing fails, all lights will be blue.

04. If manual pairing fails once, please try again.

05. If there are two or more cars installed with the same ambient light kit in close proximity there could be an issue of interference between them and to prevent this it is recommended to follow below instructions:

a. After completing the installation and pairing for a particular vehicle, do not turn off the vehicle power and keep the ambient light in ON mode before proceeding to the next vehicle.

b. After completing the installation and pairing of one vehicle completely disconnect the positive and negative terminals of the car battery or disconnect the power connections of the main and subsidiary controllers , and then pair the next car

c. Keep the two vehicles approximately 40 meters apart.

06. This kit has auto-pairing function, which means the main and subsidiary controllers will pair automatically when they are powered ON. If the main controller and all the subsidiary boxes pair normally and appear to be working properly, there is no need to manually pair them.

### **Brightness adjustment button (S):**

This button is to adjust the brightness of the ambient light kit, there are 10 brightness level selection options with 0 being for lowest brightness, and 10 for brightest.

# **5. APP Menu Operation**

Connection steps:

1) Please download and install the "M18 LED" APP on your smart phone from iOS or PlayStore

2) Bluetooth connection steps:

Please use your smartphone to search for the name of the Bluetooth device starting with "**Blaupunkt M18**", to pair and connect with it.

Click "Settings"→"Bluetooth search"→ Select →" **Blaupunkt M18**"→ "Connected"

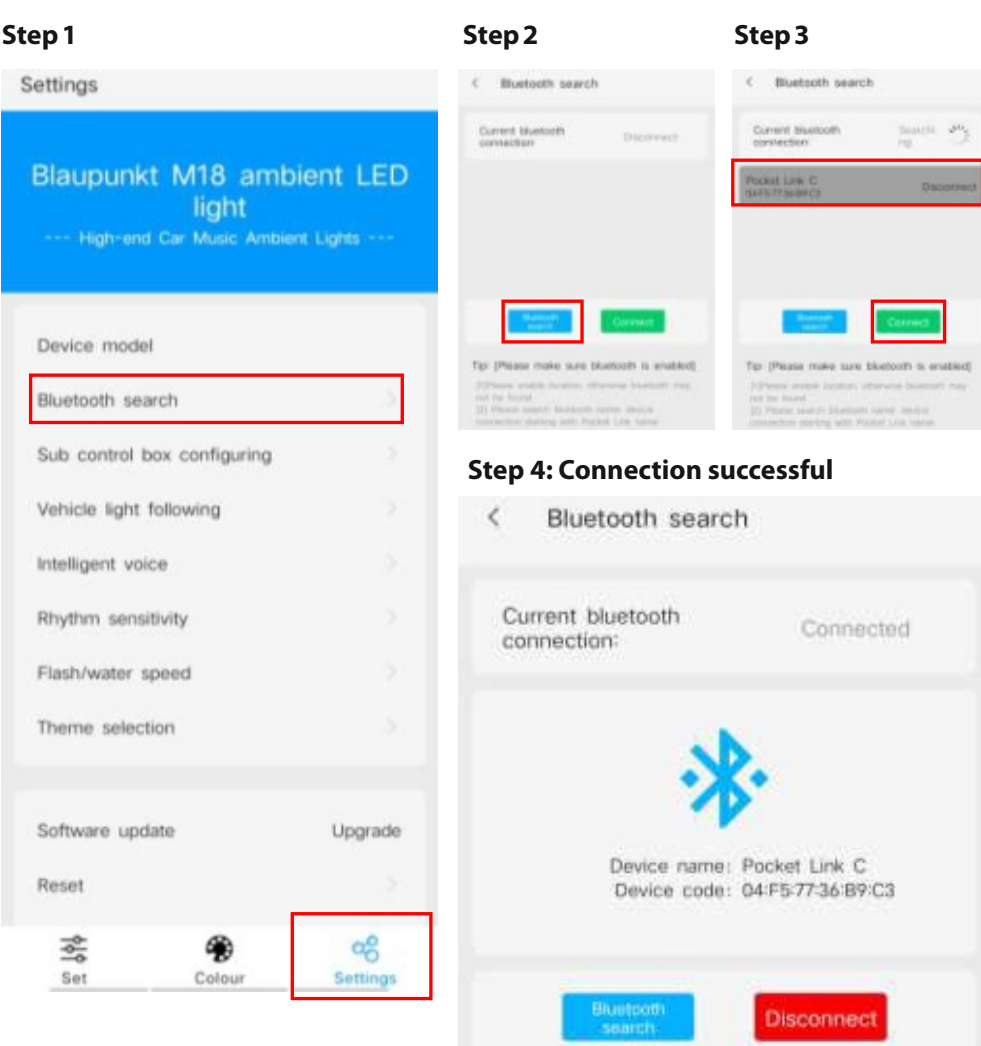

Tip: [Please make sure bluetooth is enabled]

#### **Set interface**

Blaupunkt M18 ambient LED light

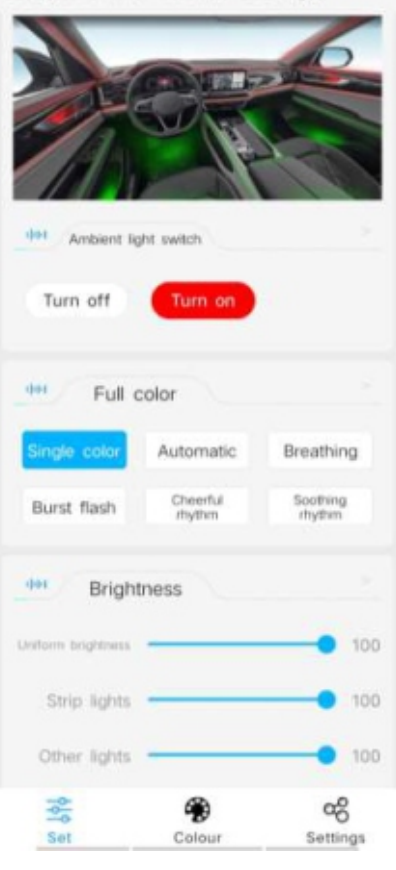

1. Ambient light switch: Here you can turn ON or OFF the ambient light kit with your phone via the APP

2. Full Colour: You can set the ambient light working mode you want. Refer below for each mode function introduction:

**Single colour**: in this mode, go to "Colour" to select any single colour you choose. In "Colour", other than the 7 preset single colours, you can add any other colour you wish as new presets.

**Automatic**: in this mode, the light colour will change among preset 64 colours gradually.

**Breathing**: in this mode, you can choose from 7 different colour presets for breathing flashing effect.

**Burst flash:** in this mode, you can choose from 8 different colour presets for fast and sharp flashing effect.

**Music rhythm** Sync-in this mode, the light will flash fast and according to any music or voice played in the car (the music can be from a phone or car audio system).

**Soothing rhythm**: in this mode, the light will flash slowly and softly according to any music or

voice played in the car(the music can be from a phone or car audio system).

Note: You can go to Settings  $\rightarrow$  Rhythm sensitivity to adjust the response level to music/voice volume

3. Brightness: Here you can set the ambient light brightness level (1 being minimum brightness & 100 being maximum brightness)

Uniform brightness: Uniform control of the brightness of all lights

Strip lights: Control the brightness of the dashboard light strip & side door light strip respectively

Other lights: Control the brightness of the door handle lights, side door storage pocket lights and the footwell lights respectivel

# **BP M10 Car Ambient Light BP M10 Car Ambient Light**

☑

ø

☑

ø

### Colour interface (in single colour mode)

Blaupunkt M18 ambient LED light

\*\* / Colour adjust Unifor Strip lights Other lights  $^{100}_{100}$ 종 ස් Ф Set Colour Settings Uniform color: Uniformly set the colours of all lights

Strip lights: Set the colour of the dashboard light strip & side door light strip respectively

Other lights: Set the colour of the door knob light, the side door storage case light and the footwell light respectively

#### Area 1:

Please select any colour on the colour wheel (64 colors)

#### Area 2:

Select from any of the 7 prese colours, click on the corresponding colour to display it on the ambient **light kit** 

# Area 3:

1. Post selecting any colour in the colour circle of area 1, click the " " button to save this colour in area 3 2, Click on different custom saved colours to switch 3. To delete a colour from the Custom Colour select the particular colour and click Delete

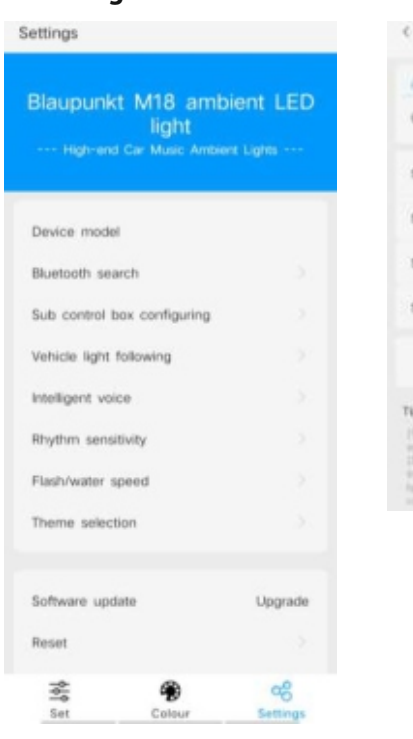

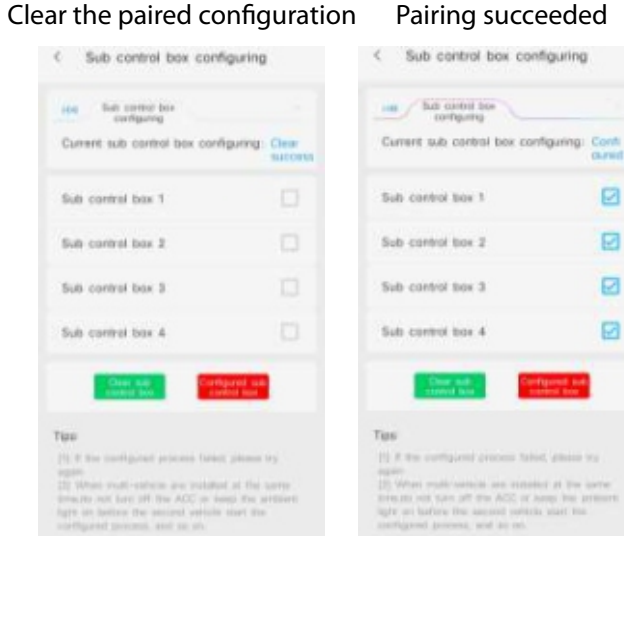

#### **Configure Subsidiary Controllers:**

To configure the main & the subsidiary controllers manually, please follow below steps: "Subsidiary control box configuring" $\rightarrow$  "Clear subsidiary controllers box" $\rightarrow$  "Configured subsidiary control box"

If it displays "configure success" that indicates pairing is complete

# **5. Setting Interface**